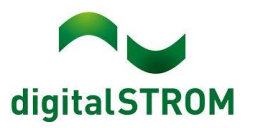

# **Software Release Notes**

# **dSS V1.19.2**

digitalSTROM AG uses Software Release Notes (SRN) to provide information about software changes and updates of existing products.

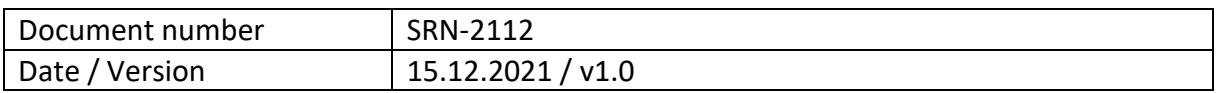

## **Changes**

- Several **u::lux** communication, configuration, command/control and visualization/UI fixes
- Improved usability and visualization of produced power in **Energy Graph** on dSS (live data, history, colors, power limitation fixed) and on the smartphone apps (harmonized UI of iOS and Android)
- Improved usability for **on-boarding process**
- End of life stabilization release for **dSS11-1GB, dSS11-E, dSS IP**
- Optimization of **dS485 bus** communication in large installations
- Other minor improvements (German translations, UI)

#### **Other**

• The current state of our various cloud services can be seen online at [http://status.digitalstrom.com.](http://status.digitalstrom.com/) If you notice any complications with any of the cloudbased services, please inform yourself on this page.

#### **Software Update Recommendation**

Updating to this software-version is recommended to benefit from the latest improvements and features. Particularly legacy systems (dSS11-1GB, dSS11-E, dSS-IP) are recommended to be updated.

#### **Documentation**

Further information about the features and how to use them can be found in the latest digitalSTROM manual under "Operation and Configuration" or "Installation". The latest version of the manuals can be found on:

<http://www.digitalstrom.com/en/Partner/Support/Operating-manuals/>

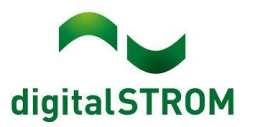

# **Affected Products**

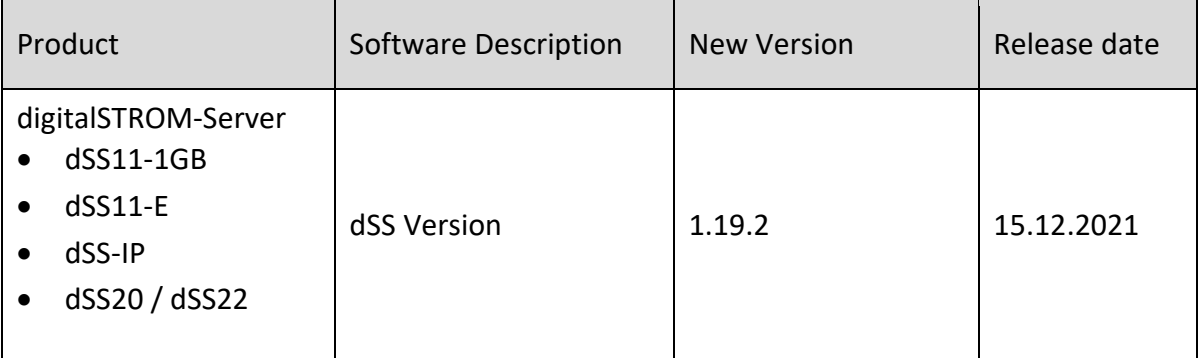

#### **Note:**

The dSS11 series mentioned above has been discontinued and will continue to run with version 1.19.2 or lower.

For more information, please visit: <https://www.digitalstrom.com/en/support/dss11/>

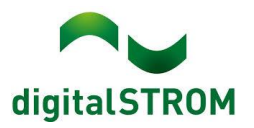

## **Installation Notes**

#### **dSS and dSM**

- Execute the software update from the digitalSTROM configurator within the menu *"System / System Update"*.
- The dSS must be connected to the Internet in order to perform the update. Alternatively, the update can be installed by using a USB thumb drive.
- It is advisable to back up your system settings prior to performing a system update within the menu *"System / System Maintenance"*.
- Once the system updates are installed, the system checks again for available updates. In case there are additional dSM firmware updates available, they must be installed manually by clicking the *"Update System"* button.
- A complete list of release notes as well as the USB update file can be found at [http://www.digitalstrom.com/Partner/Support/Software-Updates/.](http://www.digitalstrom.com/Partner/Support/Software-Updates/)

#### **dS Smart Home App**

- The newest version of the **dS Smart Home App** is available online
	- iOS: Apple App Store
	- Android: Google Play Store

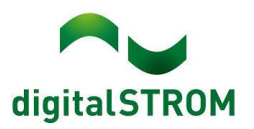

## **How to find the version information**

#### **dSS and dSM**

The currently installed software version can be found within the digitalSTROM Configurator.

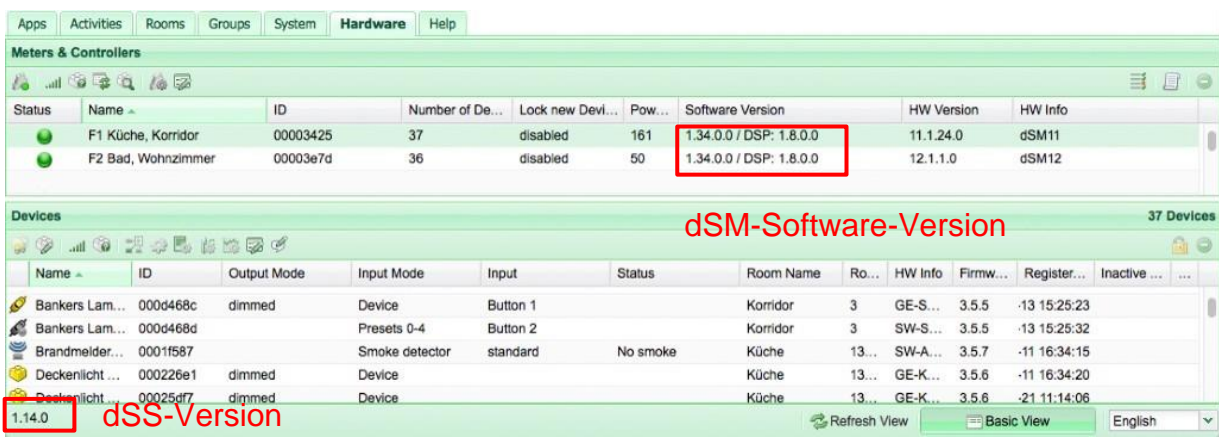

#### **dS Smart Home App**

The currently installed version can be found in the menu "*Settings / About*".

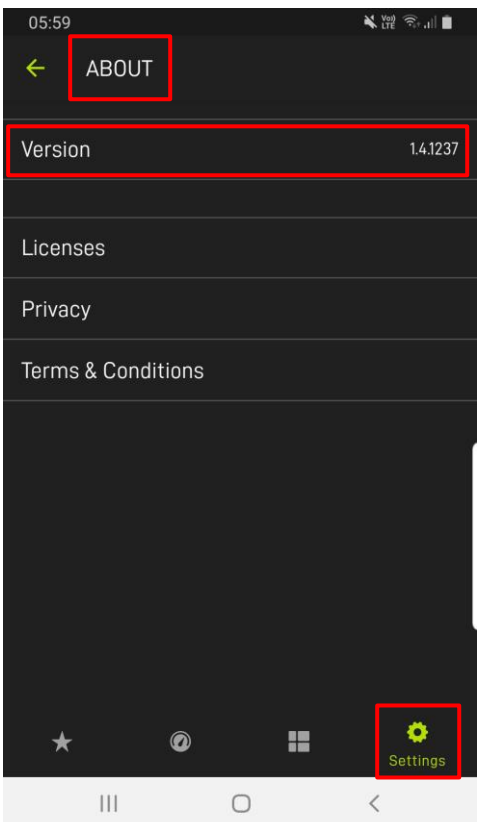